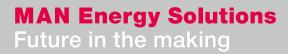

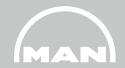

# Delivery of supplier documents via MANgo

SupplierDocPortal EDU/478\_201\_00

ESE 12.01.2023

Overview

- **1** MANGO
- 2 Login
- **3** Requirements
- 4 User interface (Document submission)
- **5** Document submission
- 6 Add or change a batch number (Certificates only)
- 7 Messages (Upload history and rejections)

## **1** MANGO

1. MANgo

**About MANGO** 

MANGO is a flexible platform for supplier communication. In combination with SAP, MANGO will cover any interaction between MAN ES and our suppliers. The system is web-based and offers customized user interfaces for both MAN employees and suppliers. MANGO goals :

- Transparency regarding supplier communication
- Secure data transmission to and from our suppliers
- Better structuring of internal processes between the divisions
- Fast and uncomplicated submission of documents such as certificates, operating instructions, ENG documents and spare parts
  offers
- Easy way to correct documents
- Change and add batches with just a few clicks
- Overview of all open and already submitted documents
- Insight into the current processing status

## 2 Login

#### 2. Login

#### External users can log into MANGO using the following URL:

https://mango.md-cloud.biz/

1) Click on login for registered users

2) Select "Customer or other business partner"

3) Enter your email address and your NEXUS / MANGO password :

| Login                                                                                                    |
|----------------------------------------------------------------------------------------------------|
| Wenn Sie schon einen Account für MANgo haben können Sie sich mit dem Button unten direkt anmelden. Die Anmeldung erfolgt automatisch über den <b>NEXUS SSO</b> .  |
| → Login für registrierte Benutzer                                                                                                    |
|                                                                                                    |
| Customer or other business partner                                                                                                    |
| Welcome to Nexus. As a registered customer or other<br>business partner with MAN Energy Solutions, Nexus gives<br>you access to information and personal service. |
| Sign in with your email or user ID and your password                                                                                                    |
| E-Mail                                                                                                    |
| Kennwort 📀                                                                                                    |

## **3** Requirements

#### 3. Requirements

#### **Operating manual, spare parts offers and ENG documents:**

- Only documents that are displayed on the portal at the respective order item can be uploaded.
- If additional documents are uploaded or if documents are missing from this list, the respective person responsible for the documents at MAN ES must be contacted.

#### **Certificates:**

- Currently, only certificates with a ZGN number displayed in the order item can be delivered online.
- Certificate requests for which no data record or ZGN number exists must be sent to the e-mail address quality.inspection@man.eu, stating the purchase order number, position and certificate type.

# 4 User interface (Document submission)

#### 4. User interface (Document submission)

|             | for Suppliers | <b>Ord</b> |     | agement for orders |         |           |                                                                         |                                                                     |
|-------------|---------------|------------|-----|--------------------|---------|-----------|-------------------------------------------------------------------------|---------------------------------------------------------------------|
|             |               |            |     | Date↓              | Order   | Position  | Supplier                                                                |                                                                     |
|             | Inquiries     | ~          | 030 | 08.07.22           | 8001421 | 8         | 0002121502 Supplier A                                                   |                                                                     |
| Display the | \$            |            |     |                    |         | Material  |                                                                         | Upload                                                              |
| orders      | Orders        |            |     |                    | 00010   |           | Schmierölkühler                                                         | (see next slide)                                                    |
|             |               |            |     |                    | 00011   |           | Betriebsanleitung EN Englisch<br>Betriebsanleitung PT Portugiesisch     |                                                                     |
|             | Fileshare     |            |     |                    | 00012   |           | Engineeringdokumente gemäß Spezifikation                                |                                                                     |
|             |               |            |     |                    | 00014   |           | Ersatzteilangebot                                                       |                                                                     |
|             |               |            |     |                    | 00020   | 11651604  | Schmierölkühler                                                         |                                                                     |
|             |               |            |     |                    | 00021   | 200433049 | Engineeringdokumente gemäß Spezifikation                                |                                                                     |
|             | Support       | >          | 030 | 01.06.22           | 4959911 | 96        | 0002121502 Supplier A                                                   | ± 1                                                                 |
|             |               | >          | 030 | 23.05.22           | 4959911 | 95        | 0002121502 Supplier A                                                   |                                                                     |
|             | Edit profile  | >          | 030 | 23.05.22           | 4959911 | 95        | 0002121502 Supplier A                                                   |                                                                     |
|             | L_γ_L         |            |     |                    |         |           | ſ                                                                       | لـــــــــــــــــــــــــــــــــــــ                              |
|             | Action ba     | r          |     |                    |         |           | Order overview<br>→ By expanding the order, the sub-items are displayed | Button for:<br>→ Upload<br>→ Download<br>→ Messages<br>(Rejections) |

#### 4. User interface (Document submission)

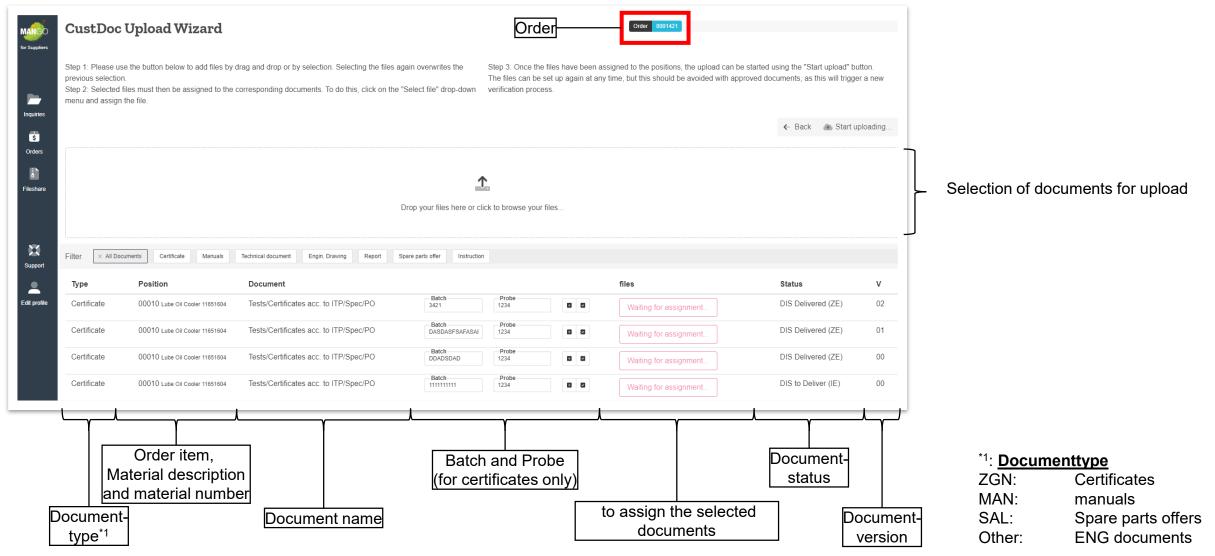

## **5** Document submission

- 5. Document submission
- 1. Open upload window

| Suppliers |   | <b>ders</b><br>ment mar | agement for order | s       |          |            |            |      |
|-----------|---|-------------------------|-------------------|---------|----------|------------|------------|------|
| _         |   |                         | Date↓             | Order   | Position |            |            |      |
| quiries   | > | 030                     | 08.07.22          | 8001421 | 8        | 0002121502 | Supplier A | * 1  |
| \$        | > | 030                     | 01.06.22          | 4959911 | 96       | 0002121502 | Supplier A |      |
| rders     | > | 030                     | 23.05.22          | 4959911 | 95       | 0002121502 | Supplier A | ¥. 1 |
| I)        | > | 030                     | 23.05.22          | 4959911 | 95       | 0002121502 | Supplier A | * 1  |

Click on the Upload button on the order  $\rightarrow$  Upload window will open.

ightarrow For a faster search of the order, you can use the search function

#### 5. Document submission

2. Selection of documents to upload

|                 | CustDoc 1           | Upload Wizard                      |                                                                                              |                   |                              |                           | Order 8001421                                                                               |                    |           |
|-----------------|---------------------|------------------------------------|----------------------------------------------------------------------------------------------|-------------------|------------------------------|---------------------------|---------------------------------------------------------------------------------------------|--------------------|-----------|
|                 | previous selection. | les must then be assigned to the c | frag and drop or by selection. Selecting the<br>corresponding documents. To do this, click c |                   | The files can be s           | set up again at any time, | t to the positions, the upload can be started<br>but this should be avoided with approved d | 0                  |           |
| Inquiries<br>\$ |                     |                                    |                                                                                              |                   |                              |                           |                                                                                             | ← Back 🛛 🗥 Start u | .ploading |
| Orders          |                     |                                    |                                                                                              | £ 6 Files selec   | cted. Click to change select | tion                      |                                                                                             |                    |           |
| Fileshare       | Filter × All Docu   | ments Certificate Manuals          | Technical document Engin. Drawing Report                                                     | Spare parts offer | Instruction                  |                           |                                                                                             |                    |           |
|                 | Туре                | Position                           | Document                                                                                     |                   |                              |                           | files                                                                                       | Status             | v         |
|                 | Certificate         | 00010 Lube Oil Cooler 11651604     | Tests/Certificates acc. to ITP/Spec/PO                                                       | Batch<br>3421     | Probe<br>1234                |                           | E Select file                                                                               | DIS Delivered (ZE) | 02        |
| Support         | Certificate         | 00010 Lube Oil Cooler 11651604     | Tests/Certificates acc. to ITP/Spec/PO                                                       | Batch<br>DASDA    | ASFSAFASAE 1234              |                           | DIR_TED_10003376180_010_Schulung.pdf                                                        | S Delivered (ZE)   | 01        |
| Edit profile    | Certificate         | 00010 Lube Oil Cooler 11651604     | Tests/Certificates acc. to ITP/Spec/PO                                                       | Batch             | SDAD Probe<br>1234           |                           | DIR_TED_10003376180_011_Schulung.pdf<br>DIR_TED_10003376180_012_Schulung.pdf                | Delivered (ZE)     | 00        |

Two options are available

- 1. Upload document from a drive
  - ightarrow Clicking in the area opens a window where the documents can be selected
- 2. Drag and drop selection
  - $\rightarrow$  Drag document to the window

It is possible that multiple documents are selected. If documents are selected, they must first be assigned and uploaded before new documents are selected

#### **MAN Energy Solutions**

5. Document submission

#### 3. Assignment of the documents to the positions

| Margo<br>for Suppliers    | CustDoc I           | Upload Wizard                                                    |                                                                                                    |                                                                    |                         | Order 8001421                                                                                                    |                             |               |
|---------------------------|---------------------|------------------------------------------------------------------|----------------------------------------------------------------------------------------------------|--------------------------------------------------------------------|-------------------------|----------------------------------------------------------------------------------------------------|-----------------------------|---------------|
|                           | previous selection. | les must then be assigned to the c                               | drag and drop or by selection. Selecting the files again<br>corresponding documents. To do this, click on the "Se | The files can be se                                                | et up again at any time | ed to the positions, the upload can be started<br>e, but this should be avoided with approved do                                                             |                             |               |
| Inquiries<br>\$<br>Orders |                     |                                                                  |                                                                                                    |                                                                    |                         |                                                                                                    | ← Back 🕐 Sta                | art uploading |
| Fileshare                 |                     |                                                                  | <u>↑</u>                                                                                                    | 4 Files selected. Click to change selection                        | יייע.                   |                                                                                                    |                             |               |
|                           | Filter × All Docur  | Position                                                         | Technical document Engin. Drawing Report Spare                                                                    | e parts offer Instruction                                          |                         | files                                                                                                    | Status                      | V             |
| -                         | Certificate         | 00010 Lube Oil Cooler 11651604                                   | Tests/Certificates acc. to ITP/Spec/PO                                                                            | Batch Probe<br>3421 1234                                           |                         | Select file 👻                                                                                                    | DIS Delivered (ZE)          | 02            |
| Support                   |                     |                                                                  |                                                                                                    |                                                                    |                         |                                                                                                    | -                           |               |
|                           | Certificate         | 00010 Lube Oil Cooler 11651604                                   | Tests/Certificates acc. to ITP/Spec/PO                                                                            | Batch Probe<br>DASDASFSAFASAE 1234                                 |                         | DIR_TED_10003376180_005_Schulung.pdf                                                                                                    | Delivered (ZE)              | Assignment    |
| Edit profile              | Certificate         | 00010 Lube Oil Cooler 11651604<br>00010 Lube Oil Cooler 11651604 | Tests/Certificates acc. to ITP/Spec/PO<br>Tests/Certificates acc. to ITP/Spec/PO                                  | DASDASFSAFASAE 1234 Batch Probe DDADSDAD 1234                      |                         | DIR_TED_10003376180_005_Schulung.pdf<br>DIR_TED_10003376180_006_Schulung.pdf<br>DIR_TED_10003376180_008_Schulung.pdf                                         | S Delivered (ZE)            | of the        |
|                           |                     |                                                                  |                                                                                                    | DASDASFSAFASAE 1234<br>Batch Probe                                 |                         | DIR_TED_10003376180_005_Schulung.pdf                                                                                                    |                             | -             |
|                           | Certificate         | 00010 Lube Oil Cooler 11651604                                   | Tests/Certificates acc. to ITP/Spec/PO                                                                            | DASDASFSAFASAE 1234<br>Batch Probe<br>DDADSDAD 1234<br>Batch Probe |                         | DIR_TED_10003376180_005_Schulung.pdf<br>DIR_TED_10003376180_006_Schulung.pdf<br>DIR_TED_10003376180_008_Schulung.pdf<br>DIR_TED_10003376180_009_Schulung.pdf | S <del>Øelivered (ZE)</del> | of the        |

By clicking on "Select file" the selected documents can be assigned.

Already assigned documents are grayed out and cannot be directly assigned to another position. If this is necessary, the upload must be completed and the process for the additional position must be started again.

Important: Only <u>1</u> file can be uploaded for each record.

#### **MAN Energy Solutions**

#### 5. Document submission

4. Start upload

| MANGO<br>for Suppliers |                     | pload Wizard                     |                                     |         |                   |                        |                    |     | Order 8001421                                                                                |                     |          |
|------------------------|---------------------|----------------------------------|-------------------------------------|---------|-------------------|------------------------|--------------------|-----|----------------------------------------------------------------------------------------------|---------------------|----------|
| Inquiries              | previous selection. | s must then be assigned to the c | frag and drop or by selection. Sele | -       | -                 | T                      |                    | -   | d to the positions, the upload can be started<br>but this should be avoided with approved do |                     |          |
| S<br>Orders            |                     |                                  |                                     |         | 1 4 Files s       | elected. Click to      | o change selection |     |                                                                                              | ← Back 🔉 Start up   | ploading |
| Fileshare              | Filter × All Docume | ents Certificate Manuals         | Technical document Engin. Drawing   | Report  | Spare parts offer | Instruction            |                    |     |                                                                                              |                     |          |
|                        | Туре                | Position                         | Document                            |         |                   |                        |                    |     | files                                                                                        | Status              | v        |
|                        | Certificate         | 00010 Lube Oil Cooler 11651604   | Tests/Certificates acc. to ITP/     | Spec/PO |                   | Batch<br>121           | Probe<br>1234      |     | Select file -                                                                                | DIS Delivered (ZE)  | 02       |
| Support                | Certificate         | 00010 Lube Oil Cooler 11651604   | Tests/Certificates acc. to ITP/     | Spec/PO |                   | Batch<br>ASDASFSAFASAE | Probe<br>1234      | 0 0 | DIR_TED_10003376180_005_Schulung.pdf                                                         | 3 Delivered (ZE)    | 01       |
| Edit profile           | Certificate         | 00010 Lube Oil Cooler 11651604   | Tests/Certificates acc. to ITP/     | Spec/PO |                   | Batch<br>DADSDAD       | Probe<br>1234      |     | DIR_TED_10003376180_006_Schulung.pdf<br>DIR_TED_10003376180_008_Schulung.pdf                 | 3 Delivered (ZE)    | 00       |
|                        | Certificate         | 00010 Lube Oil Cooler 11651604   | Tests/Certificates acc. to ITP/     | Spec/PO |                   | Batch<br>11111111      | Probe<br>1234      |     | DIR_TED_10003376180_009_Schulung.pdf<br>Remove selection                                     | to Deliver (IE)     | 00       |
|                        | Manuals             | 00011 Lube Oil Cooler 11651604   | BA_ Lube Oil Cooler in EN           |         |                   |                        |                    |     | File assigned 👻                                                                              | DIS under review    | 02       |
|                        | Technical document  | 00013 Lube Oil Cooler 11651604   | Lube Oil Cooler Part List           |         |                   |                        |                    |     | Select file 💌                                                                                | DIS to Deliver (IE) | 14       |

Once the documents are assigned to the positions, the upload can be started using the "Start upload" button.

#### 5. Document submission

Documents can be submitted at any time, and files can be reinstated at any time, but this should be avoided for approved documents, as this triggers a new review process.

Explanation of the status and the related actions

| Action supplier     |                                                                                                    |
|---------------------|----------------------------------------------------------------------------------------------------|
| DIS to Deliver (IE) | Document must be uploaded by the supplier<br>- Initial submissions<br>- Subsequent delivery of rejected documents |
| Action MAN          |                                                                                                    |
| Not yet processed   | Document has been successfully uploaded and is stored in the system (temporary status)                            |
| DIS under review    |                                                                                                    |
| DIS Delivered (ZE)  | <ul> <li>Document has been uploaded and is under review</li> </ul>                                                |
| No action           |                                                                                                    |
| DIS Approved        | Document has been checked and approved<br>( <i>No further action necessary</i> )                                  |
| DIS Checked OK (PR) |                                                                                                    |

# 6 Add or change a batch number (Certificates only)

6. Add or change a batch number (Certificates only)

In case of certificates (document type ZGN) it is possible that the batch is changed or a new batch is added.

Two more buttons are available for this purpose.

- Add additional batch
- Save batch

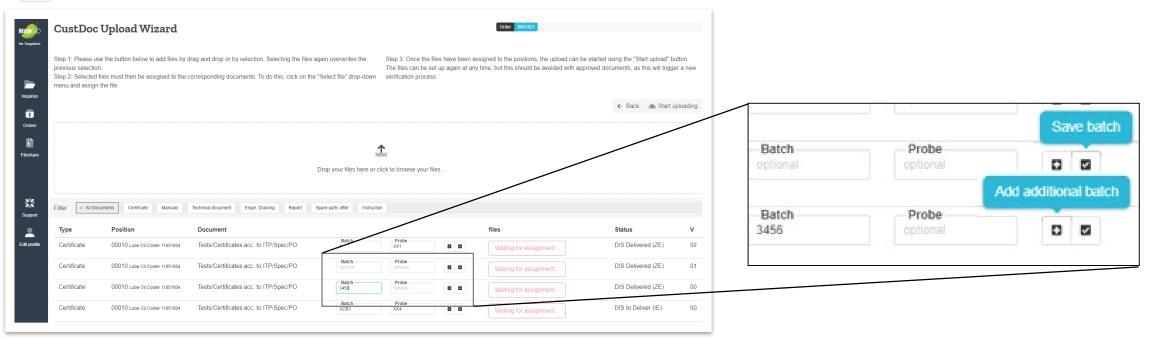

6. Add or change a batch number (Certificates only)

1. Adding a batch

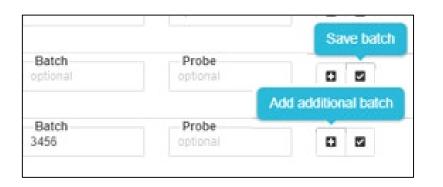

| Are you sure to add a new batch? Please type in your new cannot undo this action. | batch numbe | r. You |
|-----------------------------------------------------------------------------------|-------------|--------|
| Batch number                                                                      |             |        |
|                                                                                   | Cancel      | ОК     |
|                                                                                   |             |        |

In the "**ZE**" and "**PR**" status, it is possible to create a new batch by pressing the button. A window opens for defining the batch ("Batch").

The batch is created by setting a batch and **pressing "OK**".

It appears as a new line in version "00", the part document number has been increased by + 001.

6. Add or change a batch number (Certificates only)

2. Change a batch

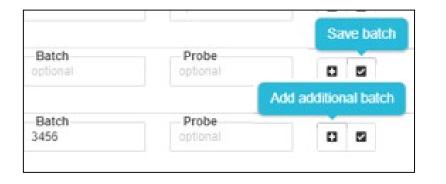

**Changing** or **correcting** a batch number or a sample is possible in the **"IE" and "ZE" status**. The new information can be entered in the Batch and Sample fields and saved with

6. Add or change a batch number (Certificates only)

#### Please note:

If the specification of the batch is mandatory for a certificate, it is marked accordingly. For these certificates, a detail window opens after the document has been assigned, in which the batch number must be entered. Please enter your unique identification number here to ensure traceability from the component to the certificate.

| Certificate | 00010 Lube Oil Cooler 11651604 | Tests/Certificates acc. to ITP/Spec/PO | Batch<br>3421                                     |                          |                  | Select file 👻 | DIS Delivered (ZE) | 02 |
|-------------|--------------------------------|----------------------------------------|---------------------------------------------------|--------------------------|------------------|---------------|--------------------|----|
|             |                                |                                        |                                                   | -                        |                  |               |                    |    |
|             |                                |                                        | esem Dokument wird eine Batch Numr<br>Nummer ein. | ner benötiogt. Bitte geb | pen Sie hier die |               |                    |    |
|             |                                |                                        |                                                   | Cano                     | Cel              |               |                    |    |

# 7 Messages (Upload history and rejections)

7. Messages (Upload history and rejections)

#### Messages

Each order has its own message area

In the message area you can find on the one hand the upload history and on the other hand the rejections

#### Orders

Document management for orders

|   |     | Date↓    | Order   | Position | Supplier   |            | <br>-    |
|---|-----|----------|---------|----------|------------|------------|----------|
| > | 030 | 08.07.22 | 8001421 | 8        | 0002121502 | Supplier A |          |
| > | 030 | 01.06.22 | 4959911 | 96       | 0002121502 | Supplier A | 1        |
| > | 030 | 23.05.22 | 4959911 | 95       | 0002121502 | Supplier A | 1        |
| > | 030 | 23.05.22 | 4959911 | 95       | 0002121502 | Supplier A | <b>a</b> |

7. Messages (Upload history and rejections)

#### **Rejection of documents**

If a document is rejected by MAN ES, a mail is sent to the person who submitted the document.

On the MANgo interface, the rejections can be found under the "Messages" item.

| og fo                                  | or order #                                           | Show only complain                                                                                                    | nts O             |
|----------------------------------------|------------------------------------------------------|----------------------------------------------------------------------------------------------------|-------------------|
| date                                   | file                                                 | message                                                                                                    | Link              |
| 07.11.22<br>15:37                      | Complaint_0004959911_00041_20221107_153404_descr.txt | Doc accepted with comments: TED/10003622210/001/01<br>Dear all, Please revise the document according to the<br>attached comments and resubmit. The work can proceed if<br>the indicated changes are incorporated. Document:<br>Test_Struktur_Kevin_221021_07 Revision: 01 Order-No.:<br>0004959911 Order-Item: 00041 Material: Withdrawl<br>Support EXP - 11592914 Attached files (in MANGO):<br>DIR_TED_10003622210_001_01_20221107143141261.pdf | download protocol |
| 07.11.22<br>15:31<br>27.10.22<br>13:29 | DIR_TED_10003622210_001_01_20221107143141261.pdf     | File uploaded.                                                                                                    |                   |
| 26.10.22<br>14:57                      | Complaint_0004959911_00041_20221026_145209_descr.txt | Doc rejected: TED/10003622210/001/00<br>Dear all, This document was reviewed and rejected by<br>MAN ES as noted. Please revise and resubmit. Document:                                                                                                    | download protocol |

By clicking on the button " Download protocol", the necessary information can be downloaded.

All data provided in this document is non-binding.

This data serves informational purposes only and is especially not guaranteed in any way.

Depending on the subsequent specific individual projects, the relevant data may be subject to changes and will be assessed and determined individually for each project. This will depend on the particular characteristics of each individual project, especially specific site and operational conditions.